## **How to turn and and use Summarize**

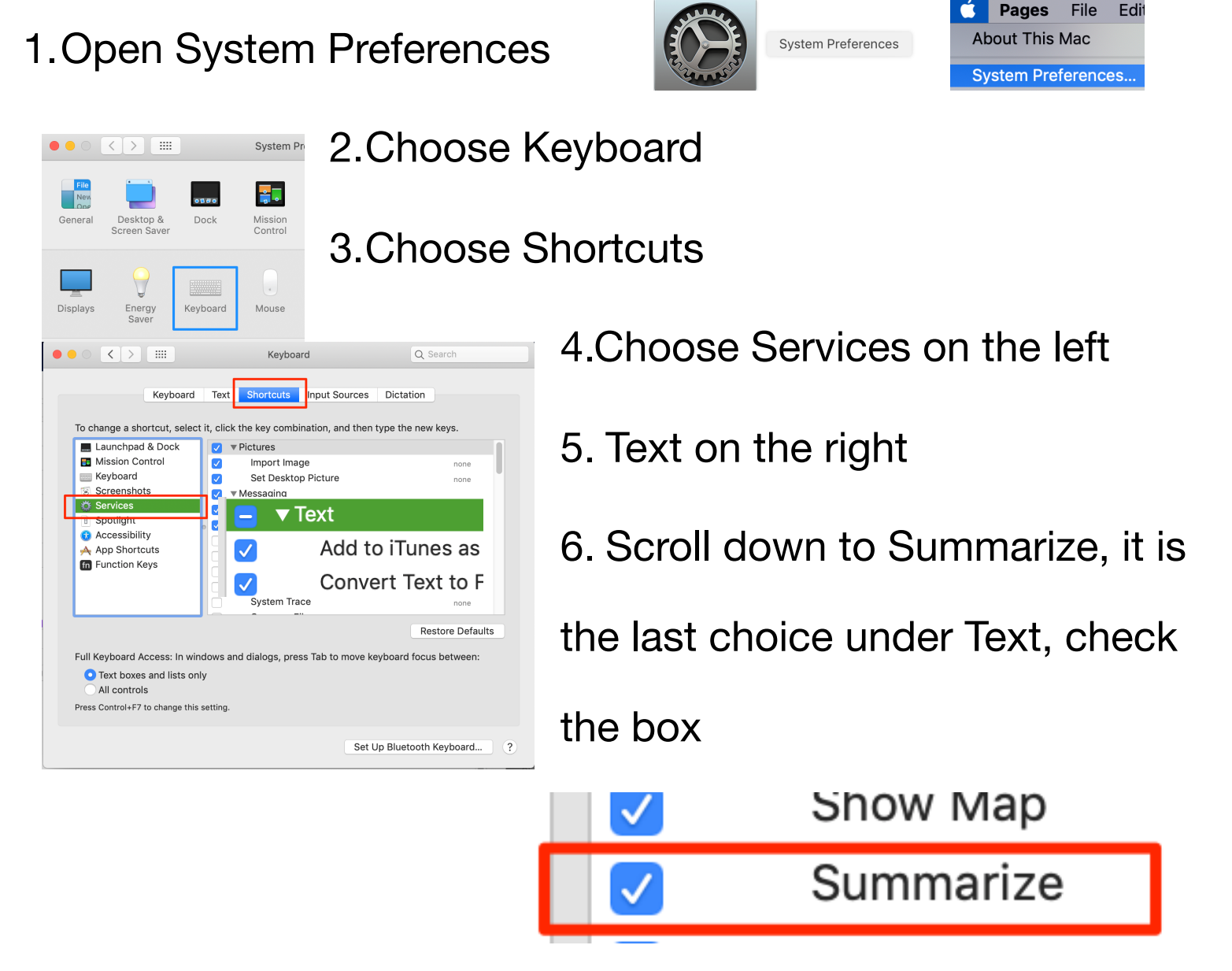

- 7. Choose a website you wish to summarize, select the text.
- 8.Control click or right click to activate the window
- 9.Choose Services then Summarize

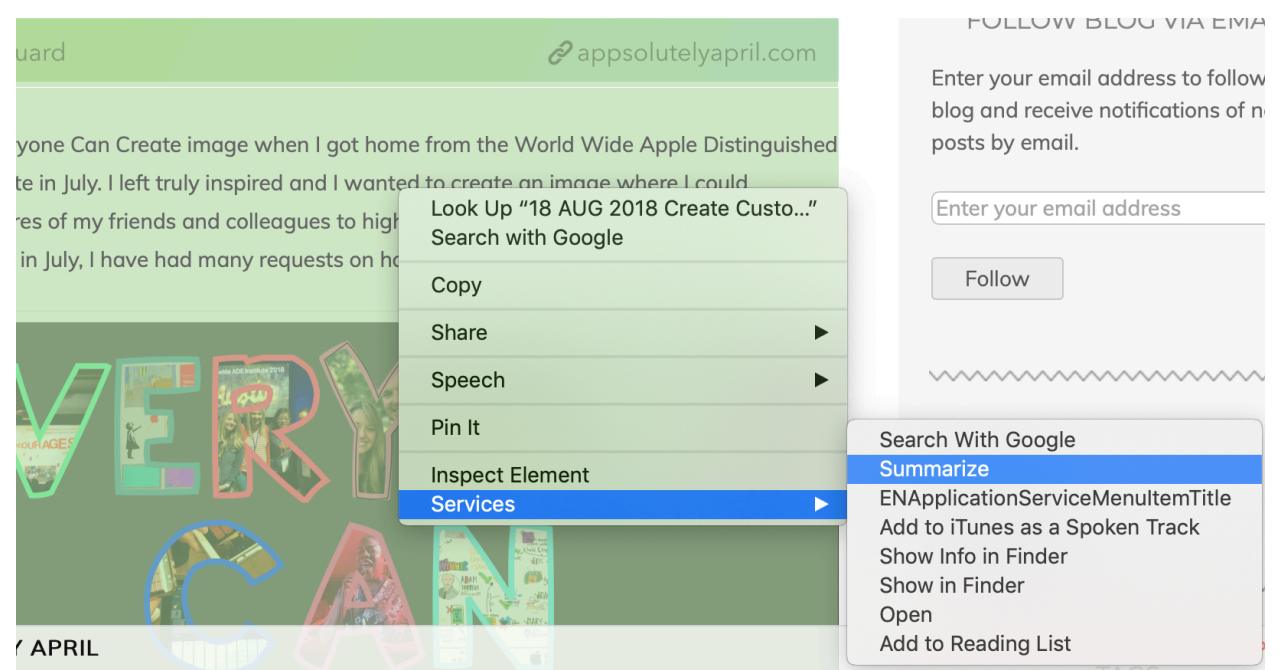

10. A window will open and you can use the slider to adjust your

summary either by paragraph or sentence. This can be saved

or you might even copy

and paste into a

document.

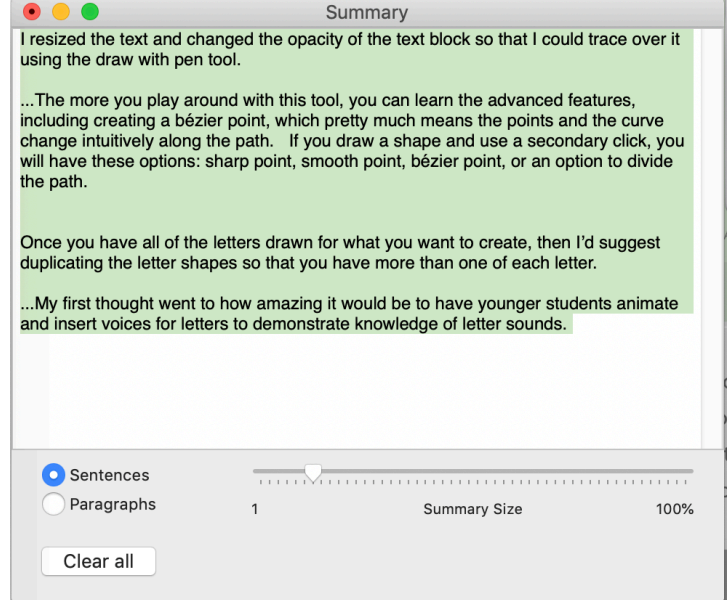